# SCIM Connector

# Introduction

### Description

SCIM connector can manage every target system with a published API protocol for communication.

SCIM is basically a REST JSON web service with specific HTTP reques specific JSON format for attributes and values.

For more information about [SCIM prot](http://www.simplecloud.info/)ocol you could SCils Mit pit at bomled visit the introduction page of our StConduationnto SCIM

### Managed System

The official web of [SCI](http://www.simplecloud.info/#Implementations2)M shows all the possible target system SCHM balt all

#### [implementat](http://www.simplecloud.info/#Implementations2)ions

Some of the most popular implementations:

- Soffid IAM
- Active Directory SCIM Provisioning
- Oracle Identity Manager
- WSO2 Charo
- Salesforce
- Trello
- Slack

For more information to check if your system may be synchronized do not hesitate to contact us Chornotuagh bourm

### Prerequisites

t is needed a user with access and permissions to the endpoints and o scope of the integration.

Also, the documentation, specification or tutorial of the web service, schema for the objects, most applications or servers use to implement versions of it.

# Download and Install

This addon is located in the Connectors secti $\theta$  hC and  $\phi$  on the metron e. is

For more information about the installation proce Asid ons Gentiwisit page.

# Agent Configuration

### Basic

#### Generic parameters

After the installation of the addon, you may create and configure agen

To configure this SCIM Connector you must select "SCIM" in the attrib parameters section in the agents page configuration.

For more information about how you may configure the generic parameters see the followin**A** glemks configuration

#### Custom parameters

Below there are the specific parameters for this agent implementation:

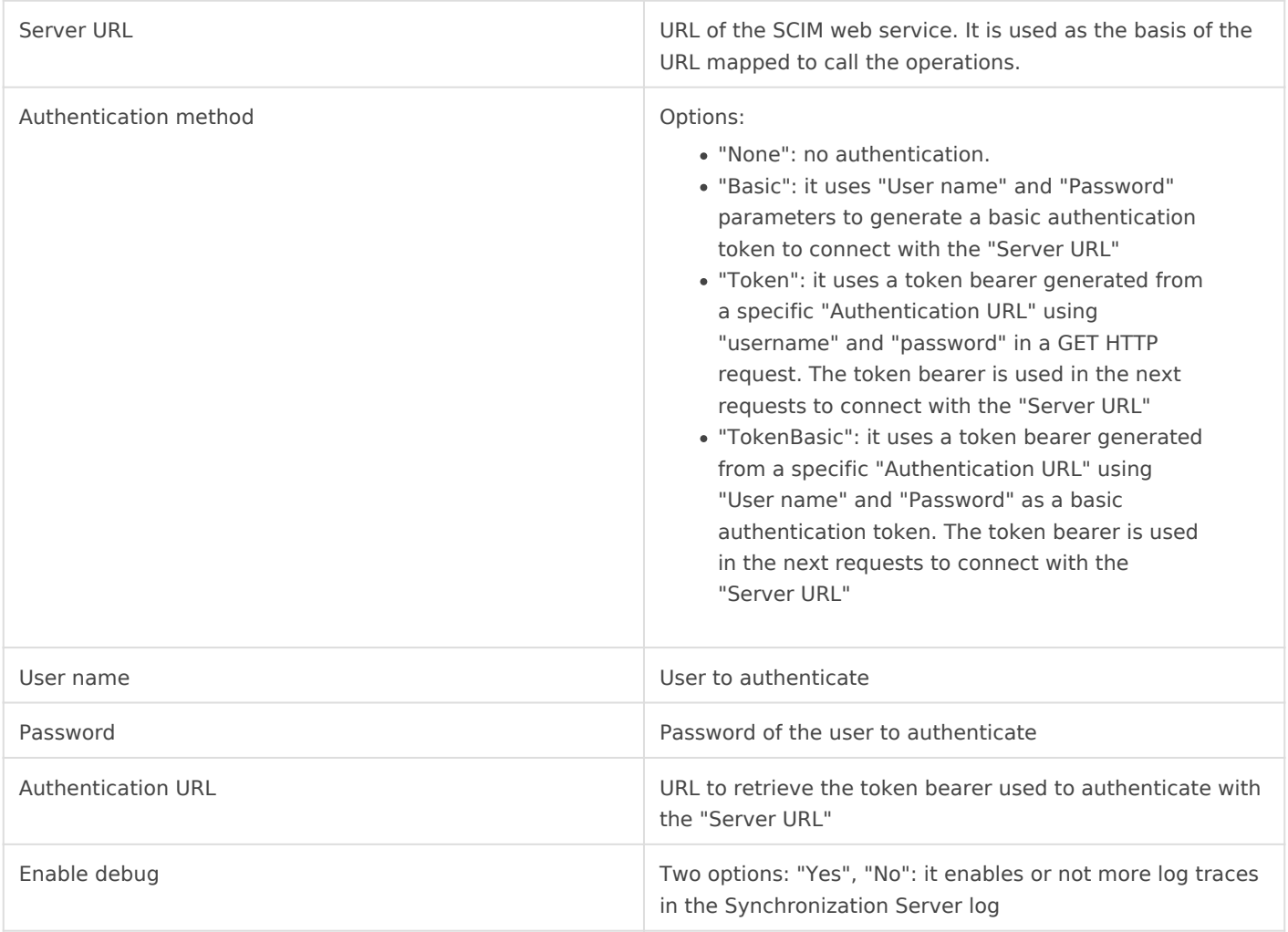

### Attribute mapping

This connector can manage users and groups.

### Properties

The following properties are defined for each object type:

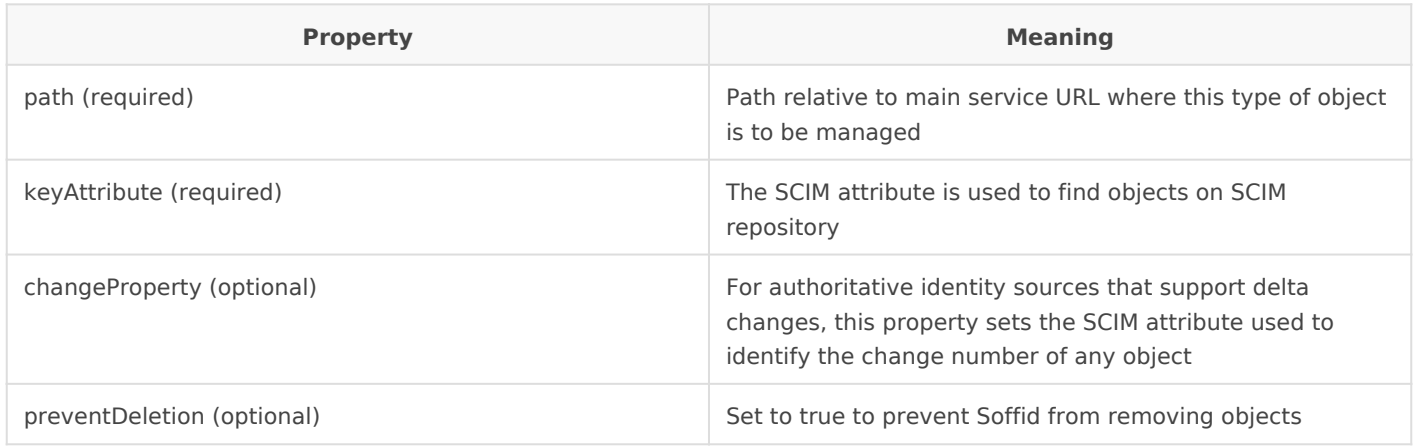

#### Attributes

You may map the attributes of the target system with the Soffid availa

- For the target system attributes are required to be access to its sp
- For the Soffid attributes, you may follow the next link

For more information about how you may configure attribute mapping linkS offid Attribute Mapping Reference

If you are trying to connect to WSO2IS server, you must enable the setting, in order to bypass some WSO2 buggy implementations. You mappings for WSO2I\Ss\b @ie: config. Download it and import it into the Softian 2011 agent attribute mappings form.

For example:

#### [Triggers](https://bookstack.soffid.com/uploads/images/gallery/2021-04/scim-connector-example.png)

# Load triggers

## Account metadata

Agents allow you to create additional data, on the "Account metadata" tab, to customize the accounts created for that agent. This additional information will be loaded with the agent's information, or calculated as defined in the mappings.

The additional data can be used in both mappings and triggers.

The attributes which you define here will be shown when you click on the proper account, on the Accounts Tabs on the users' page.

# **Operational**

### Monitoring

After the agent configuration you could check on the monitoring page if the service is running in the Synchronization Server, please go to:

Start Menu > Administration > Monitoring and reporting > Syscserver monitoring

### Tasks

#### Authoritative

If you are checked "Authorized identity source", an automatic task to load identities from the managed system to Soffid is available, please go to:

Start Menu > Administration > Monitoring and reporting > Scheduled tasks

And you will something like "Import authoritative data from <AGENT\_NAME>".

#### Reconcile

If you are configured the "Attribute Mapping" tab with some of our obj group or grant", an automatic task to synchronize these objects from t is available, please go to:

Start Menu > Administration > Monitoring and reporting > Sched

And you will do something like "Reconcile all accounts from <AGENT\_I

### Synchronization

Regarding the synchronization of the objects, there are two possible o

- If you are checked the generic attribute "Read Only" in the "Basics in the managed systems will be updated in Soffid. We recommend t global configuration of Soffid will be tested.
- If you are not checked the generic attribute "Read Only" in the "Ba changes in Soffid or the managed system will be updated in the oth synchronization must be configured in the "Attribute mapping" tab a

For more information about how you may configure the generic parameters see the followin**A** glemats configuration

Revision #16 Created 19 April 2021 15:28:53 by pgarcia@soffid.com Updated 5 April 2023 08:51:06 by pgarcia@soffid.com